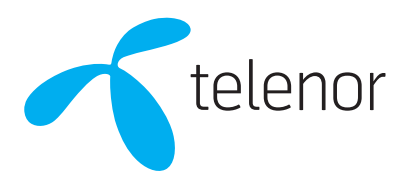

# Installationsguide router

# **Technicolor TG799 vac Xtream**

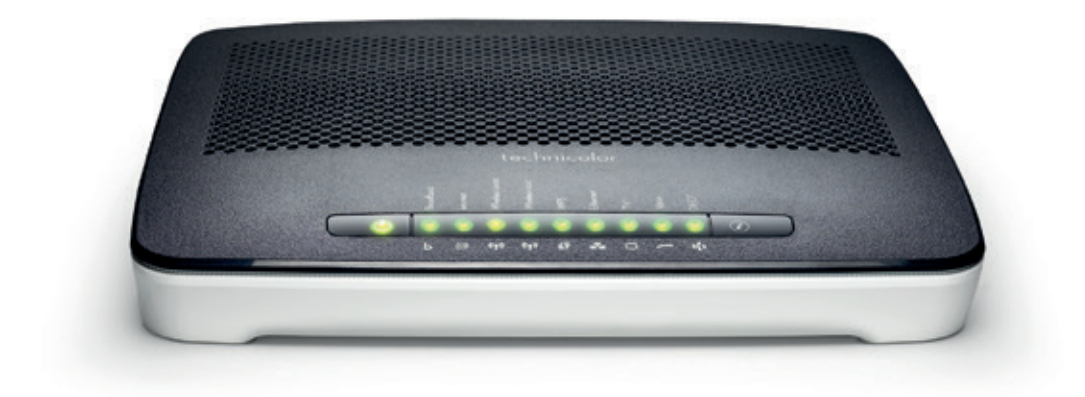

#### Startboxen innehåller

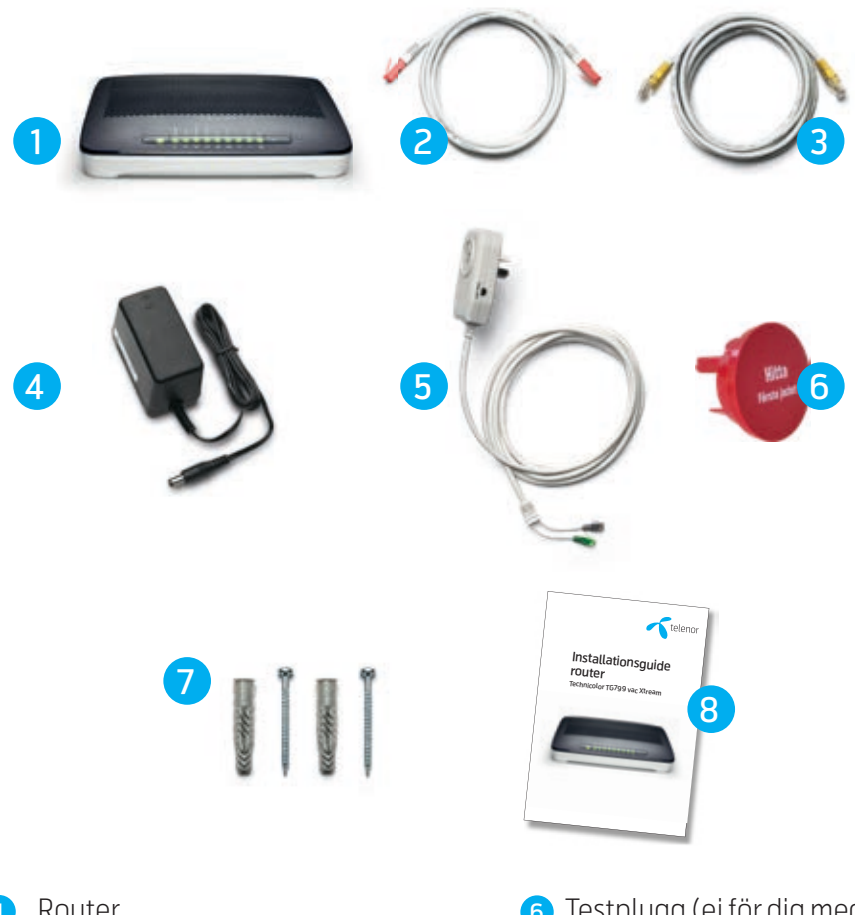

- Router Œ
- 2 Nätverkskabel med röda kontakter
- Nätverkskabel med gula kontakter
- 4 Strömadapter
- Splitter, med grön och grå kontakt (ej för dig med bredband via fiber)
- Testplugg (ej för dig med 6 bredband via fiber)
- **7** Väggfäste
- 8 Installationsguide

#### Placering av din router

Det är viktigt med placeringen av din router. Surfhastigheten (wifi) påverkas bland annat av hur tjocka väggar du har, hur många ni är som använder ditt trådlösa internet samtidigt samt hur långt avståndet mellan routern och mottagaren är.

#### Tips för placeringen av din router

- Placera gärna routern högt upp och fri från hinder
- Routern bör inte stå nära stora metallföremål så som kyl och frys
- Komplettera med en wifi-brygga om du vill förstärka wifisignalen tex om du har en stor bostad

# Vad har du för uttag?

#### Via bredbandsuttaget eller tjänstefördelare

Har du fiber, kopplar du din router i bredbandsuttaget eller i tjänstefördelaren.

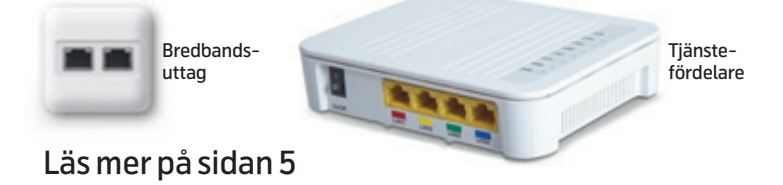

#### Via telejacket

Har du bredband via telejacket, kopplas splittern i det första jacket i bostadens telefonslinga, för att få bästa möjliga kvalitet på både bredband och telefoni.

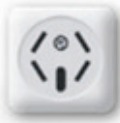

Läs mer på sidan 8

#### Via antennuttaget

Har du bredband via antennuttaget, ber vi dig att se i installationsguiden för ditt modem eller se guiden på telenor.se

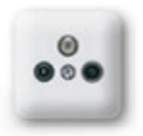

#### Via bredbandsuttaget

#### Steg 1 Koppla in routern

- Koppla in nätverkskabeln med röda kontakter till det röda uttaget på routern.
- Koppla in den andra änden på den röda nätverkskabeln till bredbandsuttaget på väggen (2a) eller till första porten på tjänstefördelaren (2b).
- **3** Anslut strömadaptern.

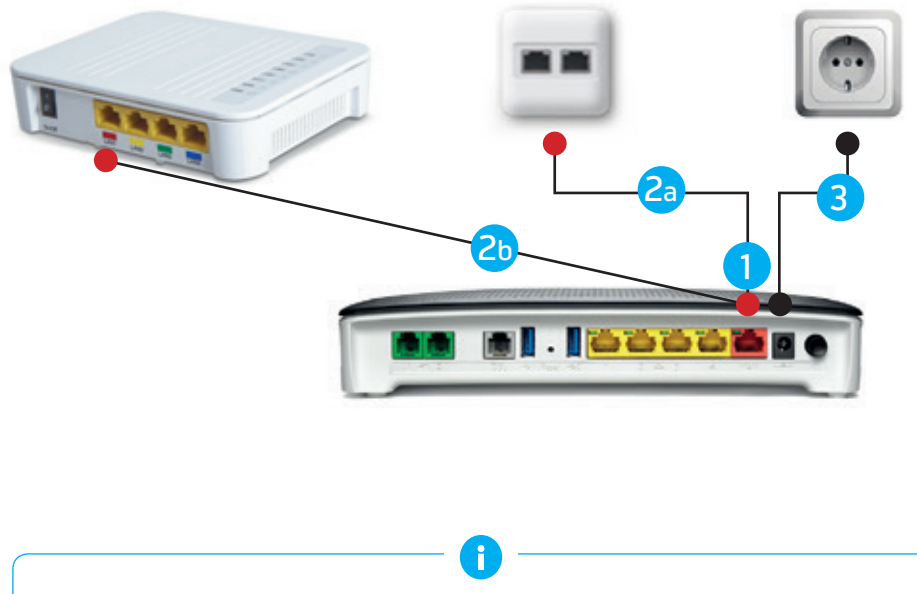

#### Viktigt!

- Du har antingen en tjänstefördelare eller ett bredbandsuttag i din bostad
- Använd alltid den medföljande strömadaptern, användning av en annan adapter kan göra routern obrukbar

#### Steg 2 Aktivera ditt bredband

Du som har bredband via öppet nät/stadsnät behöver inte aktivera din tjänst utan kan gå vidare till Steg 3.

Du som har fått information om att din tjänst måste aktiveras:

1) Välj om du vill utföra aktiveringen trådlöst (2a) eller med kabel (2b).

#### Aktivera ditt bredband

Om du väljer att aktivera trådlöst är det viktigt att du ansluter din enhet till routern, dvs att du inte använder dig av mobil bredbandsuppkoppling.

- 2a) Anslut din enhet till routerns trådlösa nätverk, uppgifterna hittar du på infokortet med routerns wifi-inställningar eller på undersidan av din router.
- 2b) För aktivering med kabel, koppla nätverkskabeln med de gula kontakterna till det gula uttaget på routern och din dator.
- 3) Öppna en webbläsare och skriv in aktivering.telenor.se
- 4) Aktivera din tjänst enligt instruktionen.
- 5) Vänta cirka 15 minuter, din tjänst aktiveras och du kan därefter börja surfa.

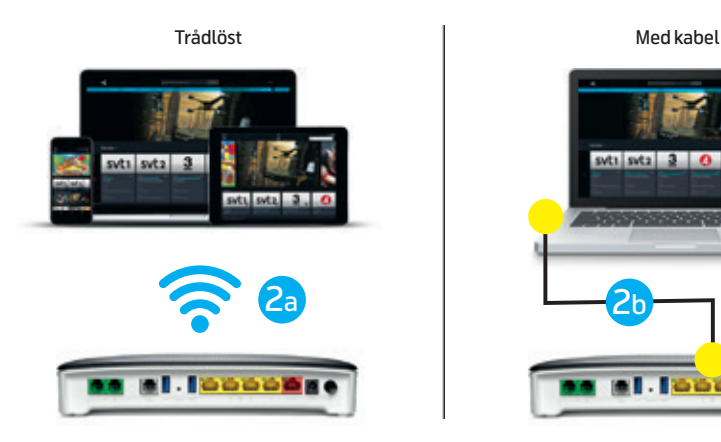

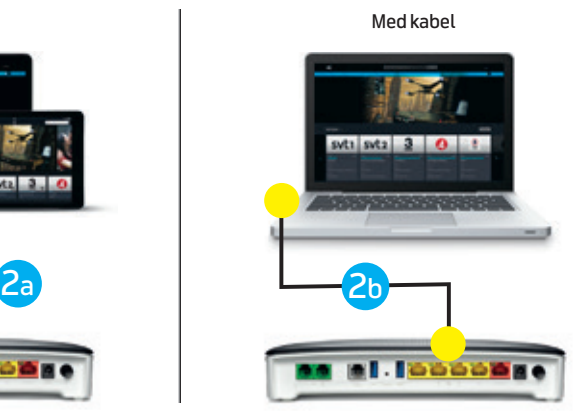

#### Steg 3 Wifi – trådlöst internet

När du anslutit routern och utfört aktiveringen, kan du ansluta dina enheter till wifi med hjälp av uppgifterna som du hittar på baksidan av din router.

Hur du ansluter dina enheter till wifi, hittar du i användarmanualen för respektive enhet.

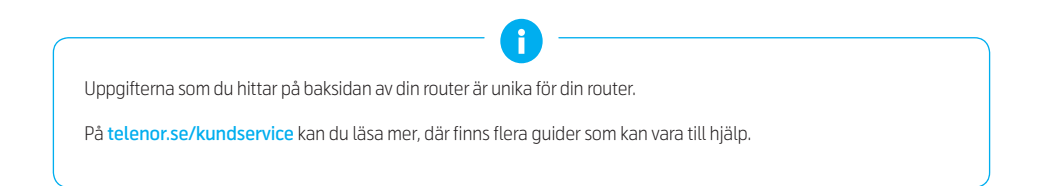

#### Information som finns på baksidan av din router:

- Det trådlösa nätverket (benämns SSID)
- Lösenordet på det trådlösa nätverket (benämns Wireless Key)
- Gateway PASSWORD, används för att kunna logga in på din router vid t ex namnbyte

### Bredband via telejacket

#### Steg 1 Koppla in routern via telejacket

Bredband via telejacket kräver att du hittar det sk "första jacket", hur du gör detta beskrivs utförligt på telenor.se/kundservice i guiden "Första jacket". I en villa sitter första jacket oftast på bottenvåningen, såvida inte telefonledningen går via luftledningen. Då kan första jacket finnas på ovanvåningen.

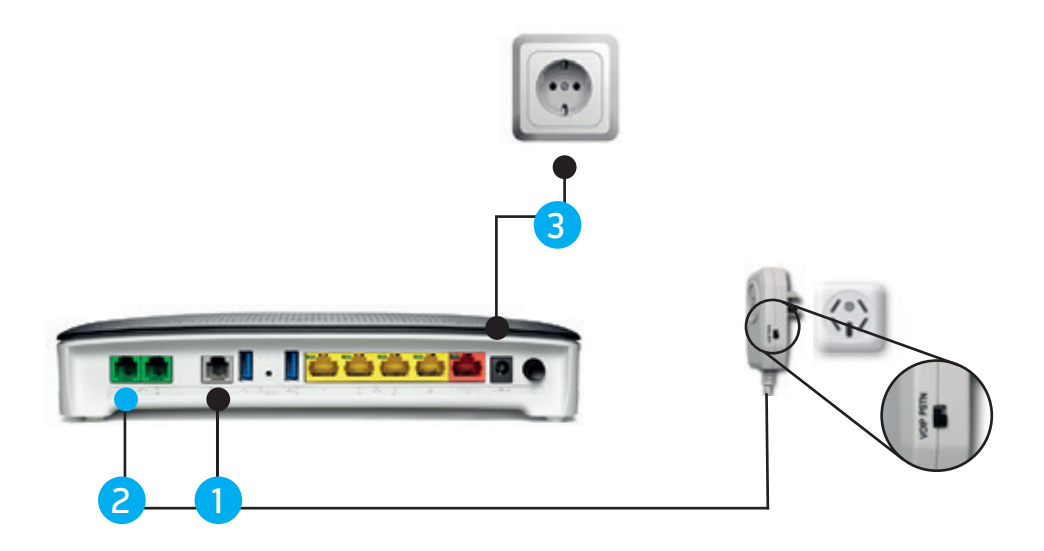

- 1) Koppla splittern mellan routern och ditt första telefonjack (1), den grå kabeln ska sitta i det gråa uttaget märkt DSL på routern.
- 2) Koppla den gröna kabeln från splittern till uttaget märkt  $\gamma$  på routern.
- 3) Anslut strömadaptern.
- 4) Gå till sid 6 och följ instruktionen i Steg 2 Aktivera ditt bredband.
- 5) Gå till sid 7 och följ instruktionen i Steg 3 wifi trådlöst internet.

# Koppla in telefoni

För dig som beställt telefoni, koppla in din telefon till den första gröna porten enligt bilden nedan.

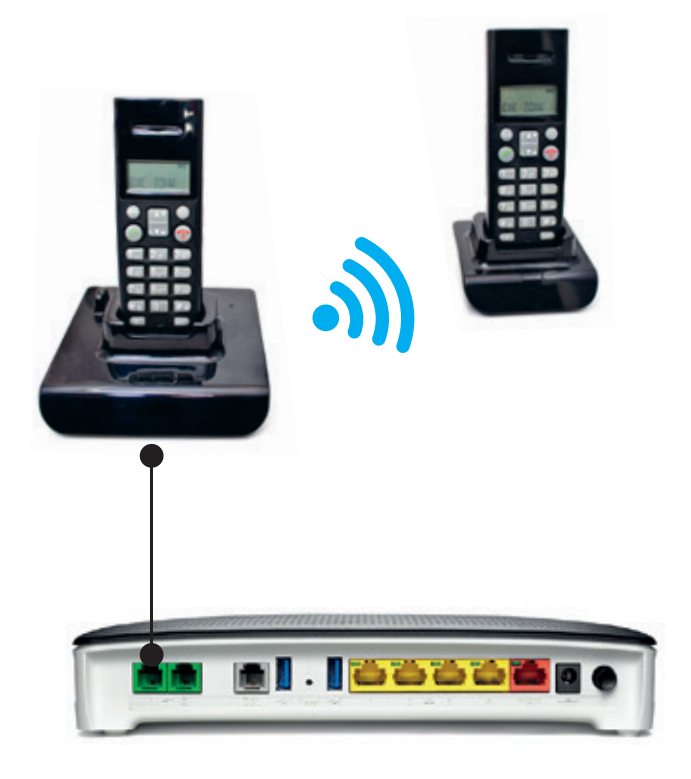

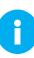

Om du har bredband med ADSL/VDSL kan du använda dina befintliga telejack i bostaden. Så länge du följt instruktionerna för Bredband genom telejacket ovan kan du koppla in en telefon i valfritt telejack.

# Felsökning

I normalt driftläge lyser ECO-lampan med grönt fast sken, då fungerar allt korrekt och wifi är påslaget.

#### Om du upplever problem med din bredbandsanslutning, kan du kontrollera några enkla saker på egen hand:

- Kontrollera att alla kablarna sitter rätt och är ordentligt instuckna i respektive port.
- Starta om routern genom att dra ur strömadaptern, vänta 20 sekunder och sätt därefter tillbaka strömadaptern.
- Starta om de enheter där du upplever problemen, exempelvis din dator, surfplatta eller mobiltelefon.
- Har du en tjänstefördelare (se bild sid 4) så startar du om denna genom att dra ur strömkabeln och vänta 20 sekunder och sätt därefter tillbaka strömadaptern.

Om du fortfarande inte har bredbandsanslutning kan det vara en driftstörning i ditt område. Hitta aktuella dritstörningar på telenor.se/kundservice Om problemen kvarstår, kontakta vår support så hjälper vi dig, 020-222 222.

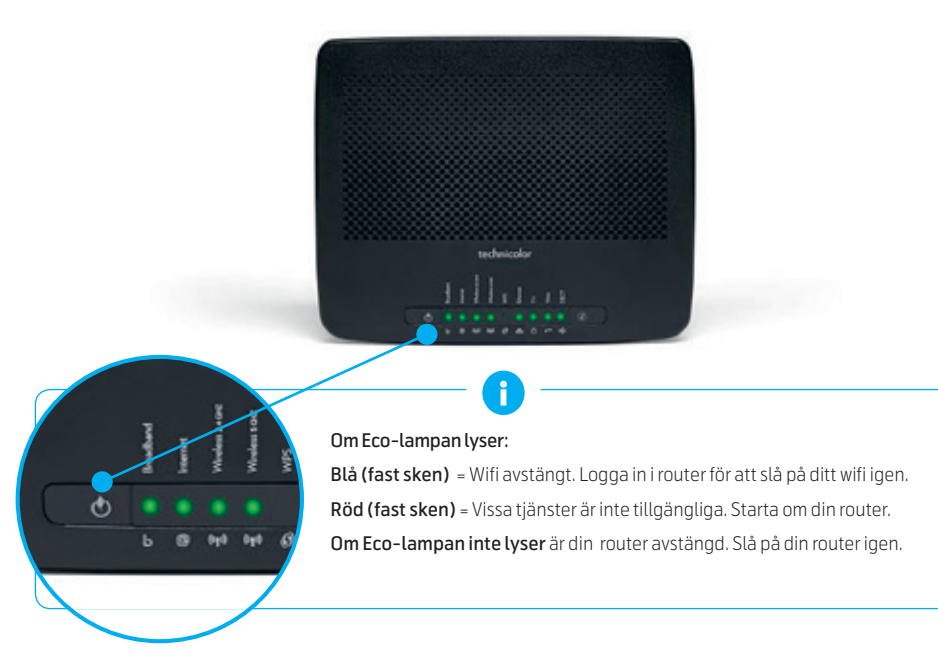

### Byta namn och lösenord på ditt wifi

För att byta lösenord och namn på ditt trådlösa nätverk använder du informationen på baksidan av routern för wifi-inställningar.

- a) Öppna en webbläsare och skriv in hela gateway linken (3)
- b) Använd Gateway PASSWORD (4)
- c) Välj "Wireless" och välj vilket nätverk du vill ge nytt namn (SSID) och/eller lösenord (Wireless password).

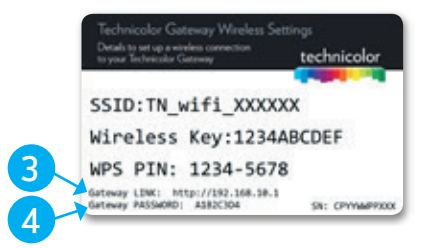

#### Ytterligare funktioner:

- Skapa gästnätverk
- Hantera föräldrakontroll

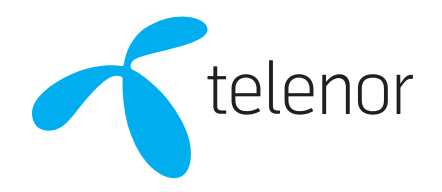